ANPIC メールアドレスの登録方法について 1. スマートフォン、携帯電話又はパソコンからシステムへアクセスします。 アクセスは右の QR コードか下の URL を入力してください。 リンク先: <https://anpic-sist.jecc.jp/sist/> 保 護 者 用

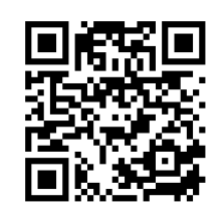

2.ログイン画面が表示されますので、ID 及びパスワードを入力しログインしてください。 ※ID 及びパスワードは、お子様がお持ちの身分証明書『災害安否 ID』番号です。

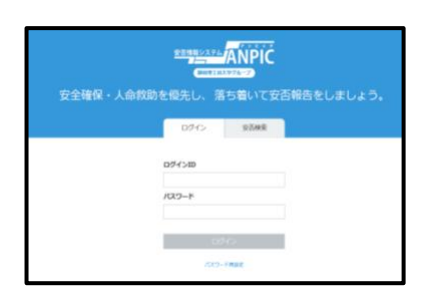

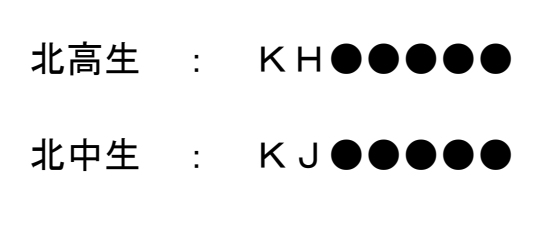

3.メール登録画面へ移動して保護者のメールアドレスを登録してください。

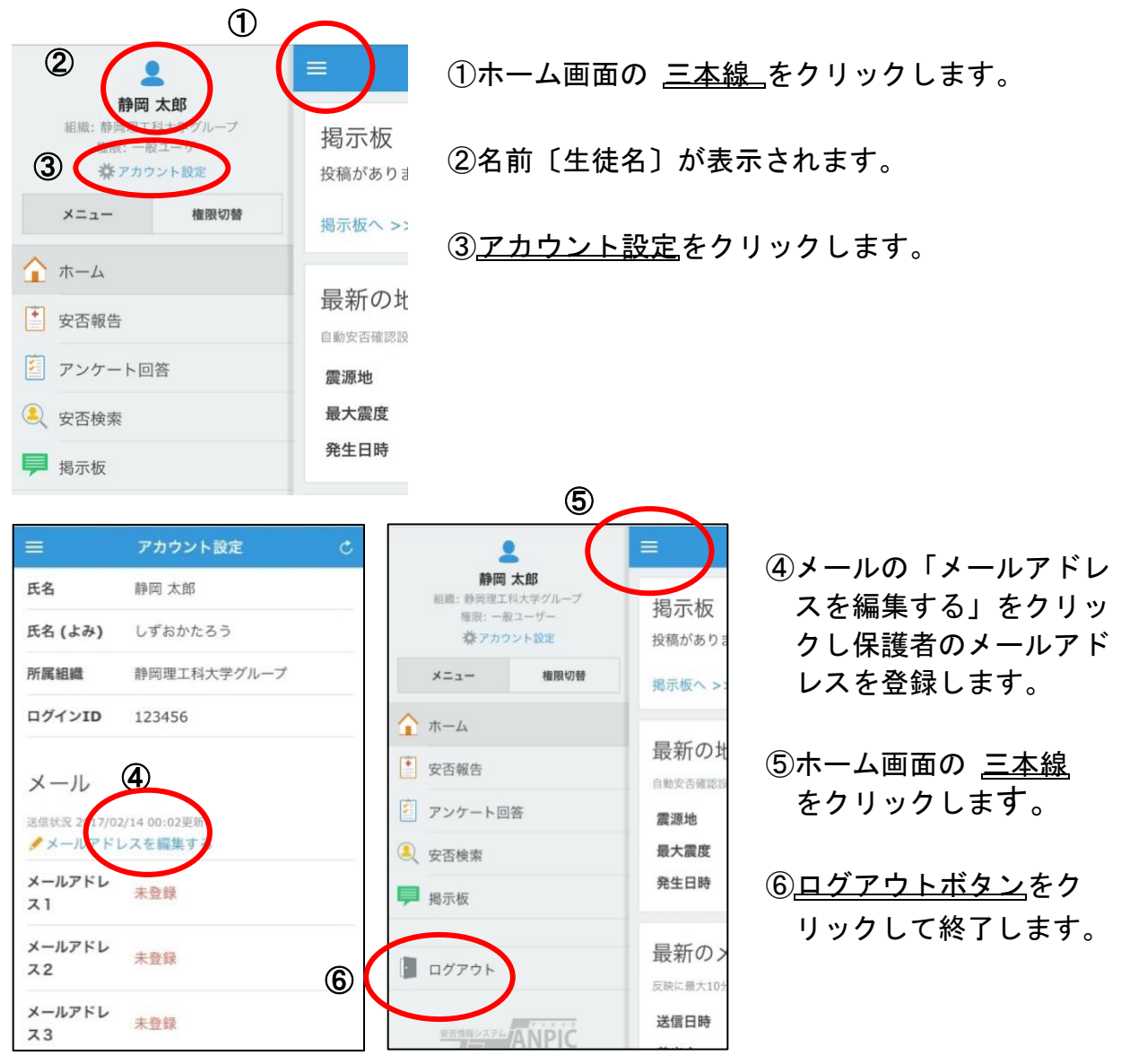

【注意】スマートフォン及び携帯電話の迷惑メール対策が有効になっている場合は、 [no-reply@jecc.jp](mailto:no-reply@jecc.jp) からのメールが受信できるよう設定してください。